## 12.3 Anmeldung nach Update nicht spoofing 6600xt -> W6600x möglich?

Beitrag von Nordel vom 17. März 2022, 10:08

Ich habe das Update auf 12.3. durchgeführt. Ich komme nach der Installa den Anmeldebildschirm hinaus. Ich kann mein PW eingeben und die Maus war es dann. Ich habe es mit OC 0.7.8 und 0.7.9 probiert. Eine frische Installation von 12.3 ist nicht möglich. Das endet immer dar irgendwann aus geht. Egal, ob ich HDMI oder DP anschließe.

Update von 12.2.1 auf 12.3 geht, endet aber auf dem Anmeldebildschirm dann dreht sich das Zeichen, welches dann kommt einen Moment und auch). Nach einem kurzen Moment startet der Rechner neu.

Ich habe die Platte mal in mein MBP gesteckt und dort gebootet (vom Stick Am MBP konnte ich mich anmelden. Ein Fehler sei aufgetreten mit der prinzipiell. SSD wieder in den Hack -> beim booten schaltet sich der Monitor

OC wird seit einiger Zeit immer mit OCAT aktualisiert.

Könnt ihr mal bitte meine Config checken?

neuer Versuch: Update von 12.2.1 auf 12.3 -> wieder der Fehler (Login + freeze)

SSD in MBP -> Boot erfolgt

Angezeigt wird ein Bericht mit Backtrace (CPU 2) panicked thread, watchdog

Ich werde daraus nicht schlau. Ich hoffe, einer von euch kann mir helfen.

Beitrag von ende4711 vom 17. März 2022, 10:13

Zwei Optionen:

1. Auto Login in 12.2.1einstellen und dann auf 12.3

2. Mal mit externer Tastatur versuchen, mit der Version 12.3

Beitrag von Nordel vom 17. März 2022, 10:28

Option 1: schon probiert. Ergebnis: Monitor schaltet sich ab, k.A. ob id Schreibtisch komme. Option 2: brachte keine Änderung

Da ich die Installation in einem anderen Gerät booten konnte, denke ich, Fehler stecken. Da 12.2.1 aber funktioniert, weiß ich nicht, was das sein sol

Ich habe Teile des Fehlerberichts gegoogelt. Es scheint wirklich etwas r tun zu haben.

Beitrag von GoodBye vom 17. März 2022, 19:09

## [Nord](https://www.hackintosh-forum.de/user/61498-nordel/)el

try the attached config, if your PCI Path is:

PciRoot(0x0)/Pci(0x1,0x0)/Pci(0x0,0x0)/Pci(0x0,0x0)/Pci(0x0,0x0)

Check with Hackintool:

if the path differs, correct it

Code

- 1.<key>DeviceProperties</key>
- $2. <$ dict>
- $3. < k e y > A d d < k e y >$
- $4. <$ dict>
- $5.$  <key>PciRoot(0x0)/Pci(0x1,0x0)/Pci(0x0,0x0)/Pci(0x0,0x0)/Pci(0x0,0x0)<
- $6. <$ dict>
- $7. < k e y > @ 0, n a me < /ke y >$
- 8.<string>ATY,Henbury</string>

```
9. < key > @1, name < / key >
 10.<string>ATY,Henbury</string>
 11.<key > @ 2, name </key >
 12.<string>ATY,Henbury</string>
 13. < key > @3, name < / key >
 14.<string>ATY,Henbury</string>
 15. < /dict>
 16. < /dict>
 17.<key>Delete</key>
 18.4dict/>19.5Alles anzeigen
Radeon 5500 :
Code:
Code
  1.<key>DeviceProperties</key>
  2. <dict>
  3. < k e y > A d d < k e y >4. <dict>
  5. <key>PciRoot(0x0)/Pci(0x1,0x0)/Pci(0x0,0x0)/Pci(0x0,0x0)/Pci(0x0,0x0)<
  6. <dict>7. < key > @0, name < / key >
  8.<string>ATY,Python</string>
  9. < key > @1, name < / key >
 10.<string>ATY,Python</string>
 11.<key>@2,name</key>
 12.<string>ATY,Python</string>
 13.<key>@3,name</key>
 14.<string>ATY,Python</string>
 15. </dict>
 16. < /dict>
 17.<key>Delete</key>
 18.4dict/>19. < /dict>
Alles anzeigen
Radeon 57:00
```
Code:

Code

```
1.<key>DeviceProperties</key>
  2. <dict>
  3. < k e y > A d d < k e y >4. <dict>
  5. <key>PciRoot(0x0)/Pci(0x1,0x0)/Pci(0x0,0x0)/Pci(0x0,0x0)/Pci(0x0,0x0)<
  6. <dict>7. < key > @0, name < / key >
  8.<string>ATY,Adder</string>
  9. < key > @1, name < / key >
 10.<string>ATY,Adder</string>
 11.<key>@2,name</key>
 12.<string>ATY,Adder</string>
 13.<key>@3,name</key>
 14.<string>ATY,Adder</string>
 15. < /dict>
 16. < /dict>
 17.<key>Delete</key>
 18.4dict/>19. < /dict>
Alles anzeigen
Radeon 6600 (Edit: This was changed from Deepbay to Henbury)
Code:
Code
  1.<key>DeviceProperties</key>
  2. <dict>
  3. < k e y > A d d < k e y >4. <dict>
  5.<key>PciRoot(0x0)/Pci(0x1,0x0)/Pci(0x0,0x0)/Pci(0x0,0x0)/Pci(0x0,0x0)<
  6. <dict>
  7. < key > @0, name < / key >
  8.<string>ATY,Henbury</string>
  9. < key > @1, name < / key >
 10.<string>ATY,Henbury</string>
 11.<key>@2,name</key>
```
12.<string>ATY,Henbury</string>  $13.$  < key > @3, name < / key > 14.<string>ATY,Henbury</string>  $15. < /$ dict>  $16. <$ /dict> 17.<key>Delete</key>  $18.4$ dict/ $>$  $19. < /$ dict> Alles anzeigen Radeon 68:00 Code: Code 1.<key>DeviceProperties</key>  $2. <$ dict>  $3. < k e y > A d d < k e y >$  $4. <$ dict>  $5. ey >  $P$ ci $R$ oot $(0x0)/P$ ci $(0x1,0x0)/P$ ci $(0x0,0x0)/P$ ci $(0x0,0x0)/P$ ci $(0x0,0x0)$$  $6. <$ dict>  $7.$  < key > @0, name < / key > 8.<string>ATY,Belknap</string>  $9.$  < key > @1, name < / key > 10.<string>ATY,Belknap</string> 11.<key>@2,name</key> 12.<string>ATY,Belknap</string> 13.<key>@3,name</key> 14.<string>ATY,Belknap</string>  $15. < /$ dict> 16. $\lt$ /dict> 17.<key>Delete</key>  $18.4$ dict/ $>$  $19. < /$ dict> Alles anzeigen Radeon 6900 (Edit: This should be Belknap but people have had s Carswell)

Code:

Code

1.<key>DeviceProperties</key>  $2. <$ dict>  $3. < k e y > A d d < k e y >$  $4. <$ dict>  $5.$  <key>PciRoot(0x0)/Pci(0x1,0x0)/Pci(0x0,0x0)/Pci(0x0,0x0)/Pci(0x0,0x0)<  $6. <$ dict>  $7.$  < key > @0, name < / key > 8.<string>ATY,Carswell</string>  $9.$  < key > @1, name < / key > 10.<string>ATY,Carswell</string> 11.<key>@2,name</key> 12.<string>ATY,Carswell</string> 13.<key>@3,name</key> 14.<string>ATY,Carswell</string>  $15. < /$ dict>  $16. < /$ dict> 17.<key>Delete</key>  $18.4$ dict/ $>$  $19. < /$ dict>

Alles anzeigen

Beitrag von Hack1 vom 17. März 2022, 19:37

jetzt wollte ich eben nach Entwarnung für RX 560 das update ausführen!

leider wird es mir garnicht angezeigt !?

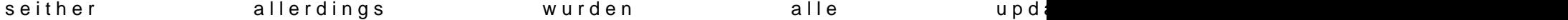

an was kann das liegen?

Beitrag von Nordel vom 18. März 2022, 17:46

msart Danke schön. Aktuell hab ich jetzt gerade wieder TimeMaschineBackup sind mir keine Daten verloren gegangen, nur Zeit. hoffentlich wieder ausreichend Zeit finden, dann probiere ich das.

Beitrag von red-joe vom 25. März 2022, 11:00

Ich habe genau dasselbe Problem. Nach dem 12.3 Update kann ich gerade eingeben und dann kommt der Beachball und ein Systemfreeze, wenn das Dock usw. laden möchte.

Kurioserweise passiert das nicht mit einem externen Laufwerk. Ich habe externes Laufwerk installiert, Daten rübergezogen und kann mich gan Wenn ich dieses funktionierende System wiederum mit Carbon Copy Cloner auf die interne SSD kopiere und es dann versuche, klappt es wiederrum ni das System beim Booten oder ich habe wieder dasselbe Phäno Passworteingabe der System freeze kommt.

Ich habe auch schon die SATA Kabel überprüft, an der Hardware scheint es n

Ich lade gerade schon die 12.2.1.

Zum System:

- Z370 HD3P
- i7800
- 5700 XT

In den Medien werden aktuell auch über Probleme mit externen Mor

berichtet, ob das irgendetwas damit zu tun hat, keine Ahnung. Aber 12.2.1 bis zum nächsten Major Release

Beitrag von Nordel vom 26. März 2022, 14:56

msartyou're my Hero.

Mit den Einträgen in der config.plist funktioniert es. Sleep hab ich für eini > funktioniert. Geekbench metal: ca. 79600. Da die 6600XT etwa mit 5700X soll, wird der Wert wohl gut sein.

[red-j](https://www.hackintosh-forum.de/user/57777-red-joe/)oech hatte in irgendeinem anderen Thread mal von einem ähnlichem Also dass das OS auf einem externen Laufwerk funktionierte, aber intern Änderungen gemacht wurden. Eine Erklärung wusste niemand, Neuinstallation half. Versuch das doch mal. Daten und Programme TimeMaschineBackup hinterher wieder hinzufügen.

Beitrag von Nordel vom 30. März 2022, 20:53

aktuelle Einstellungen: SMBIOS: 20,1, igpu: headless,

Ich stellte fest, dass 12.3. nun auch ohne die Device Properties bootet. G unterschiedliche Werte. Mit den Einträgen "Henbury" drin, komme ich auf 62000, ohne Einträge auf ca. 79000´(geekbench metal)

Ich habe daraufhin CL unter Win11 und 12.3 getestet. Win11: 79000 12.3: 66000`(ohne Device Properties)

Da die rx5700xt zur Radeon Pro W5700X gespoofed werden kann, rx6600xt auch zur Radeon Pro W6600X spoofen können. Nur weiß ich nicht, Werte finde. Kann da jemand helfen?

Beitrag von hackmac004 vom 30. März 2022, 21:20

[Nord](https://www.hackintosh-forum.de/user/61498-nordel/)e Henbury ist eigentlich der richtige Framebuffer für deine Karte.

Wie genau hast du den eingetragen?

OpenCL performt bei mir in Win mind. 30000 Punkte besser als in macOS am Betriebssystem und nicht an den framebuffern. Damit solltest vergleichen.

Dein metal wert ohne Einträge ist eigentlich ganz gut für die Karte.

Beitrag von Nordel vom 31. März 2022, 18:07

[hackmac0](https://www.hackintosh-forum.de/user/66459-hackmac004/)02ie Werte springen bei mir teilweise extrem. Zwischen 89000 u irgendwelche Veränderungen vorgenommen zu haben. Vergleicht ma Grafikkarten auf Geekbench, finde ich 6600xt (W6600X)-Karten, die bis zu 96 Ich habe mal die Werte der W5700X genommen, die Bezeichnung W6600 die ROM-Version der rx6600xt eingetragen. Ich habe zudem die Bezeichnun "Deepbay" probiert. Aufgefallen ist mir dabei, dass die Lüfter teilweise auch Ergebnisse:

Ohne irgendwelche Einträge: Geekbench zw. 78000-87000 (Lüfter Hinzufügung nur Henburym(sEaFrthivomim Thread): 65000 Device Properties der W5700X "geändert" auf W6600X: Henbury: ca. 84000 (Lüfter laufen permanent)

Deepbay: zwischen 79000 - 89800 (Lüfter laufen unter Last an)

Die besten Werte kommen dann zu Stande, wenn ich direkt nach Rechners Geekbench starte.

Anbei mal die "Deepbay"-Config

Beitrag von GoodBye vom 31. März 2022, 19:07

## **[Nord](https://www.hackintosh-forum.de/user/61498-nordel/)el**

es gibt noch Einträge zum vervollständige in den Device Properties:

Oder die Device Properties für die 5700 ganz löschen, und die angehängte ADD einbinden.

Code

1.  $\lt$  array  $>$  $2. <$ dict> 3.<key>Comment</key> 4.<string></string> 5.<key>Enabled</key>  $6.$   $\times$ true/ $>$ 7.<key>Path</key> 8.<string>SSDT-RX 5700 XT-Version 1.0.aml</string>  $9. <$ /dict>  $10.<\frac{7}{9}$  array>

Beitrag von hackmac004 vom 31. März 2022, 19:14

[Nord](https://www.hackintosh-forum.de/user/61498-nordel/)eDie geekbench werte springen immer ganz schön willkürlich. Konsistent Wichtig finde ich bei der ganzen Sache, dass dein System nicht laggy is und anderen auch bevor man einen framebuffer mitgeschickt hat.

Seitdem ich Belknap verwende bleiben meine Lüfter auch nicht m eigentlich ganz gut finde, da die Karte damit auch im idle gut gekühlt w gar nicht.

Mit Deepbay startet mein system gar nicht.

Da du noch mehr Einträge dabei hast die auch Henbury enthalten, wie b das vielleicht überschrieben. Weiß ich aber nicht genau. Von woher h bekommen?

Mein Eintrag ist nur einzeilig.

Könnte sein das weniger mehr ist?

Beitrag von Nordel vom 2. April 2022, 14:22

[hackmac0](https://www.hackintosh-forum.de/user/66459-hackmac004/)04h habe das Update auf 12.3.1 gemacht. Luxmark werde ich p bringt der Kugeltest ca. 25000 Punkte. Ob es egal ist, was und ob üb Device Properties eingetragen ist, werde ich sehen.

Die ROM-Info wird mir über "Über diesen Mac" - Systembericht - Grafik/Displ